## Instructions to Download SLB441 Summary Sales Listing

Run SLB441 as you have in the past.

From an AS/400 session window do the following:

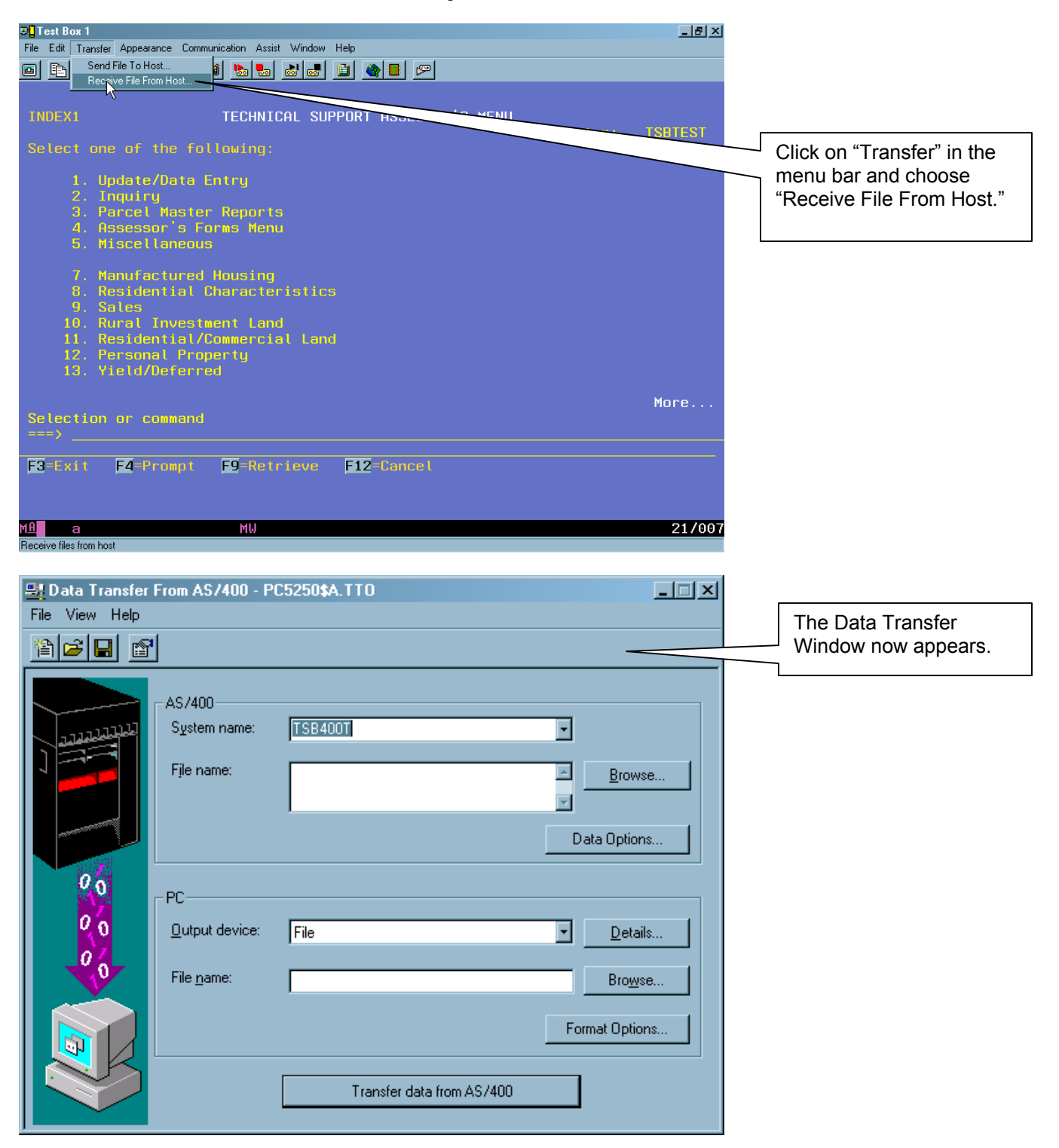

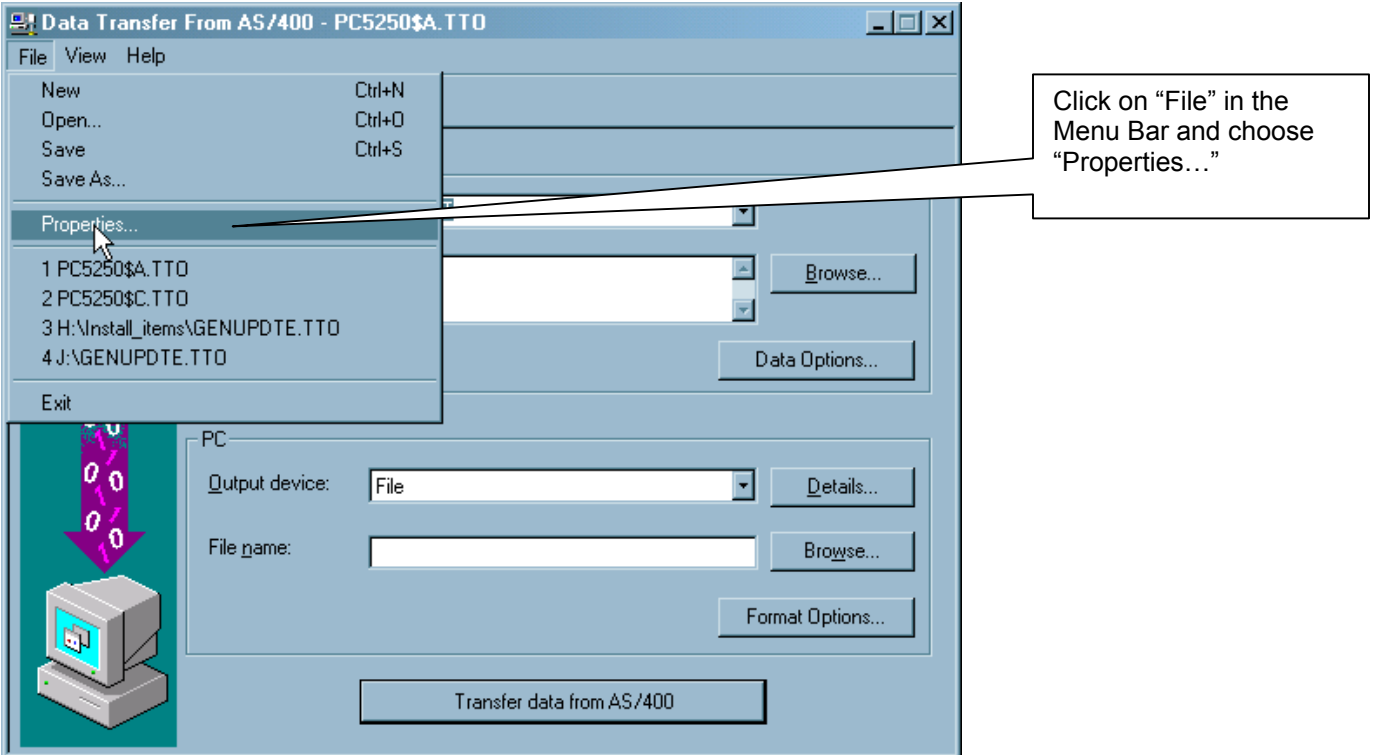

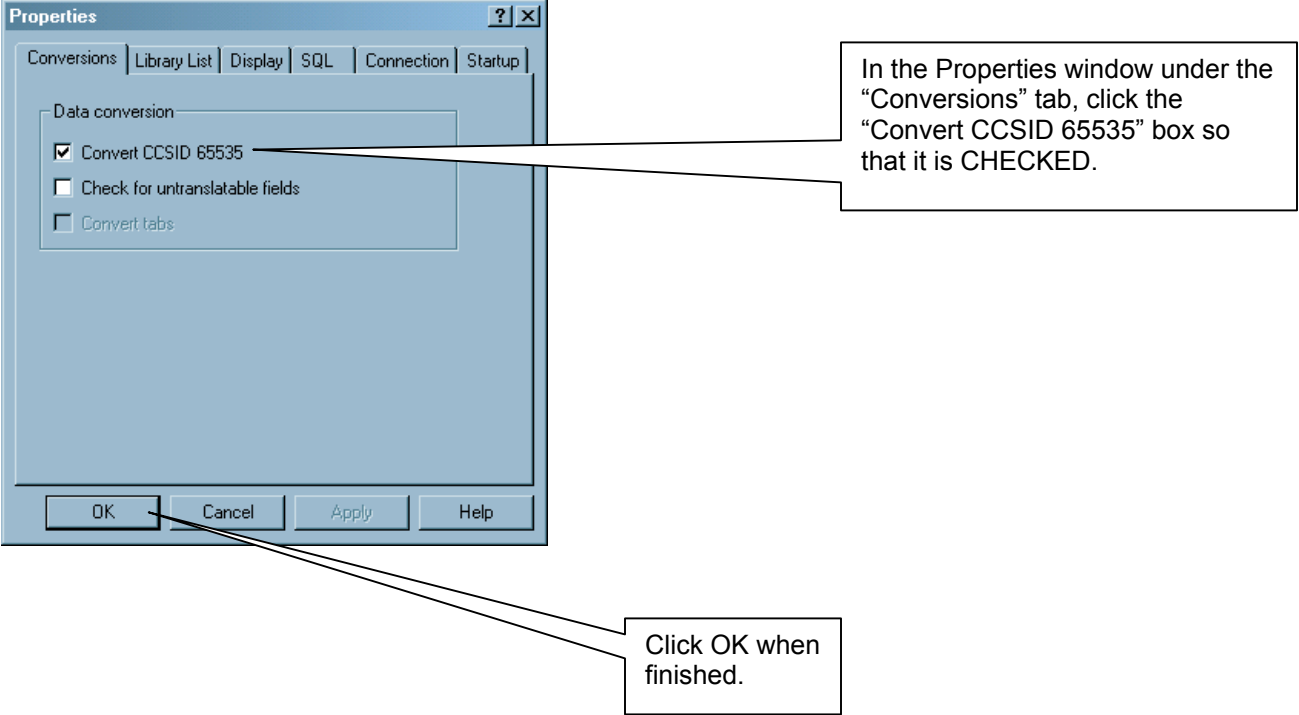

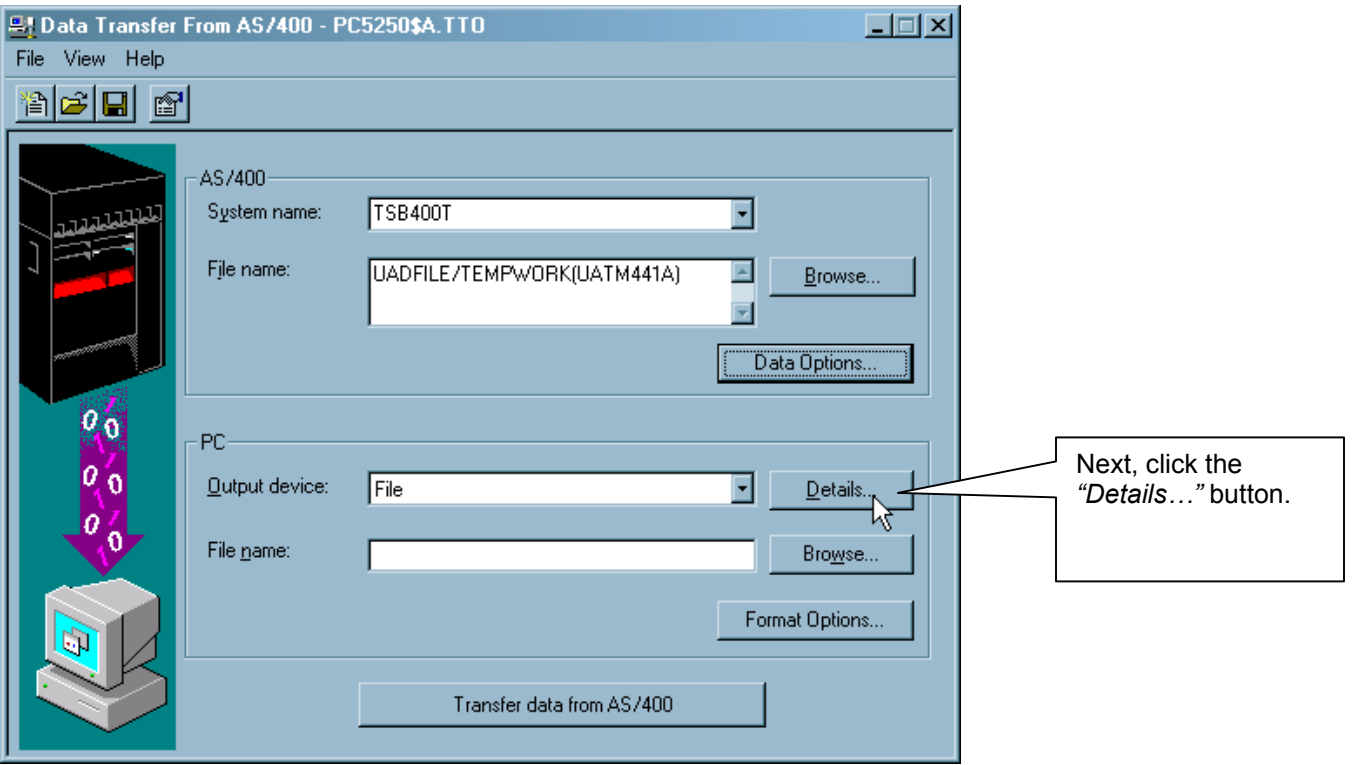

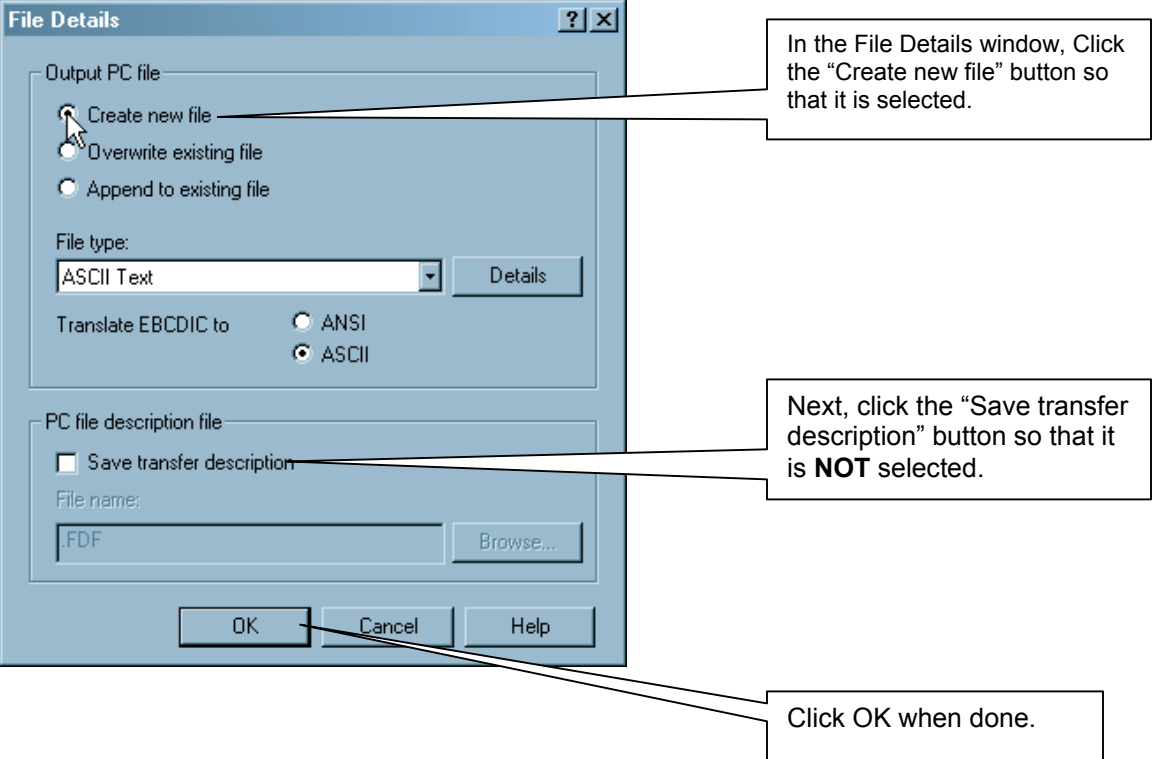

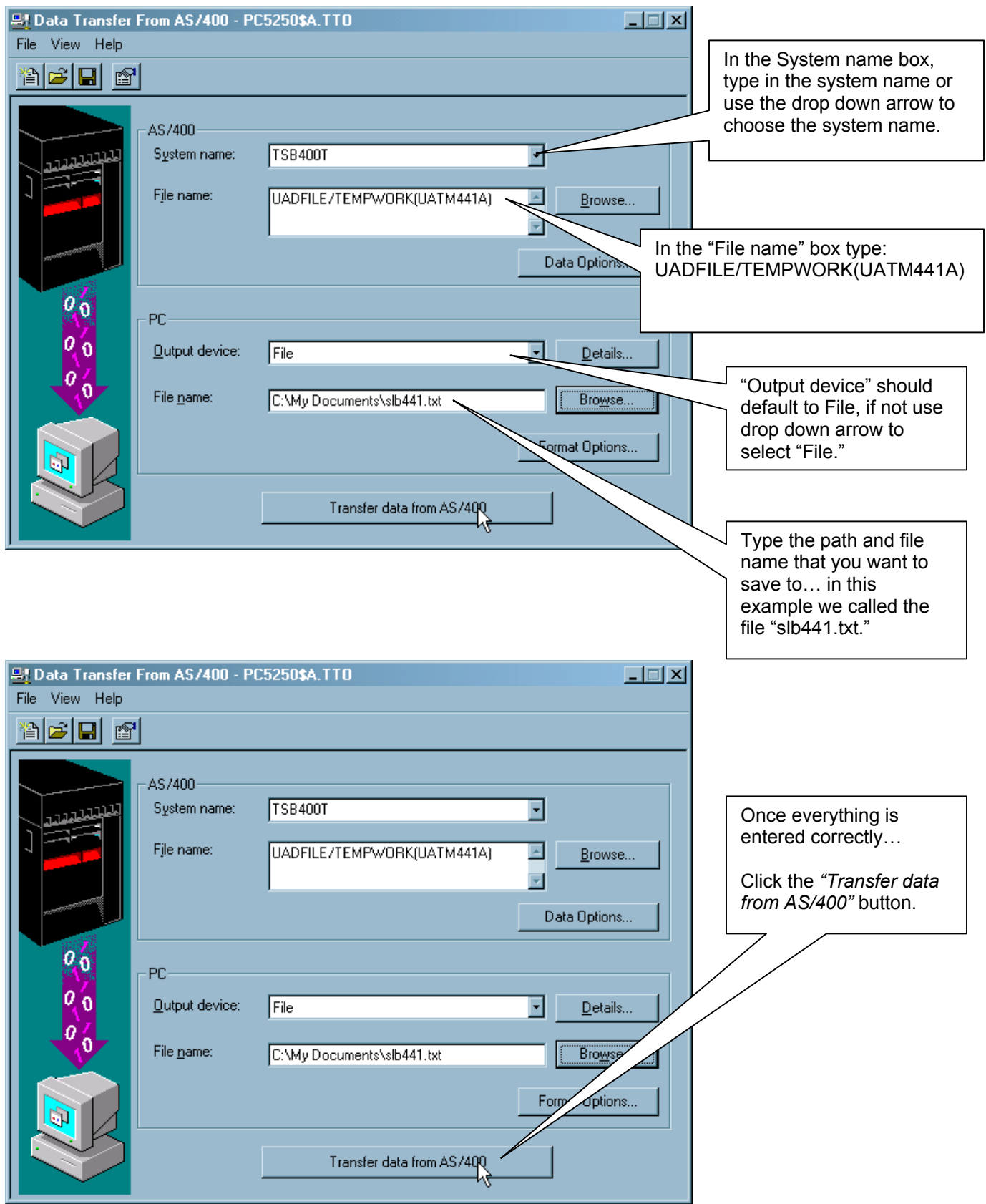

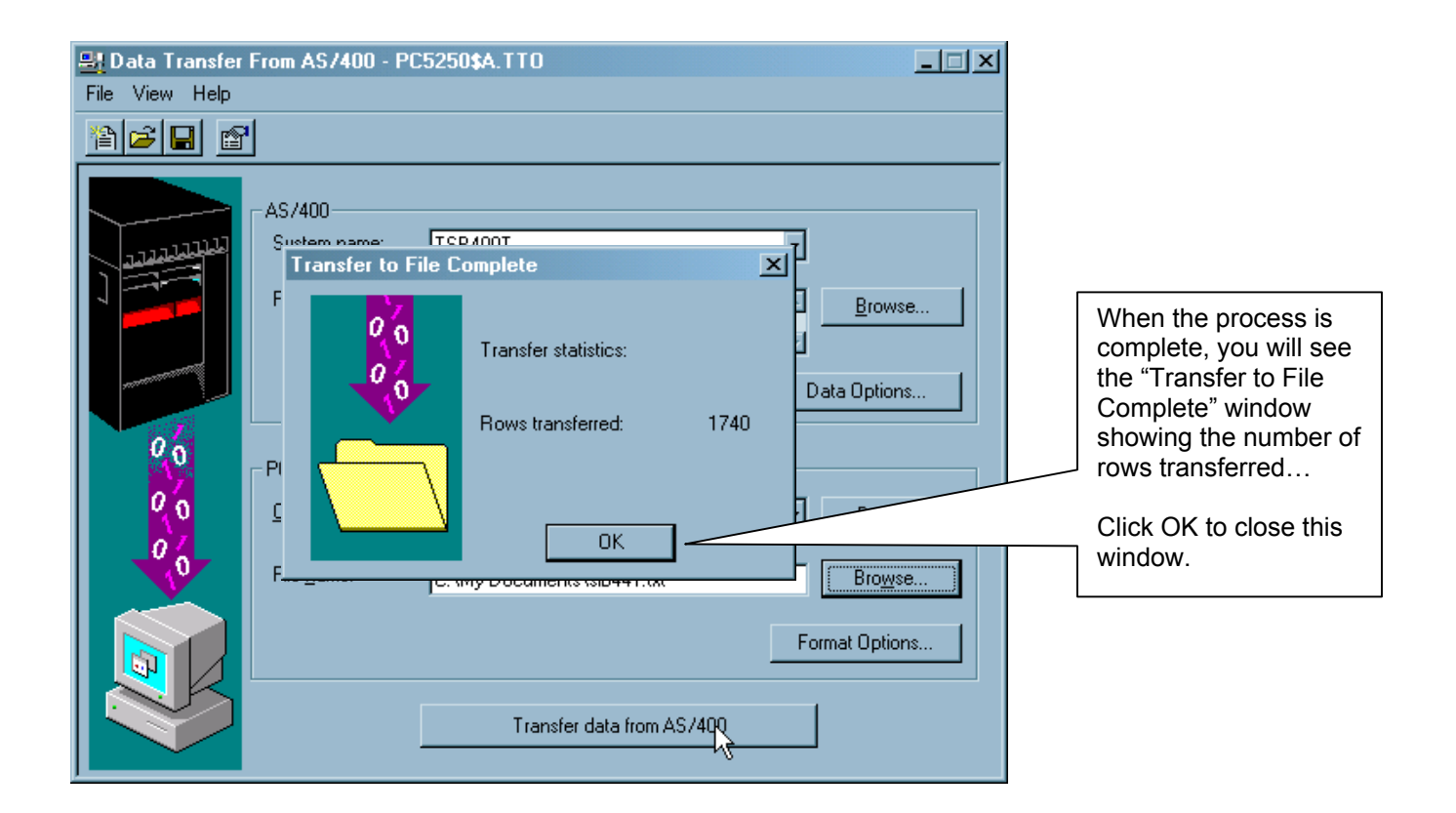

**Your file is now on the PC in the file and path you chose and is ready for import into Excel.**